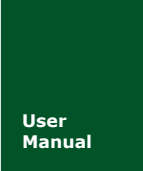

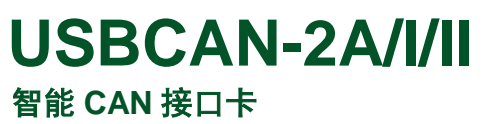

**Manual** UM01010101 V1.01 Date: 2019/03/18

产品用户手册

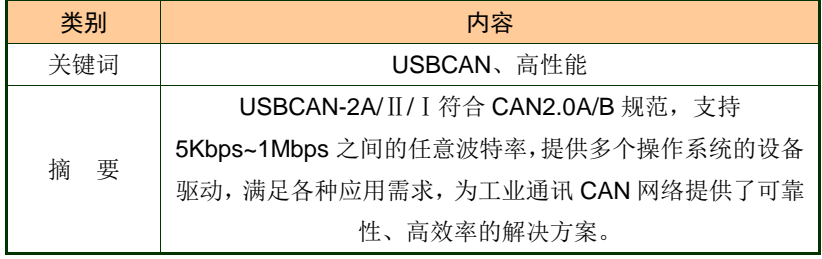

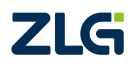

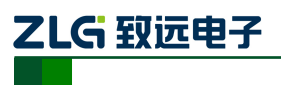

**智能 CAN 接口卡** 

## 修订历史

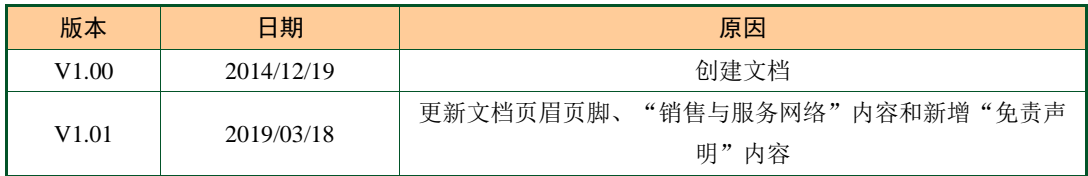

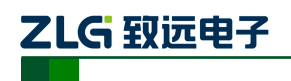

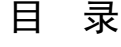

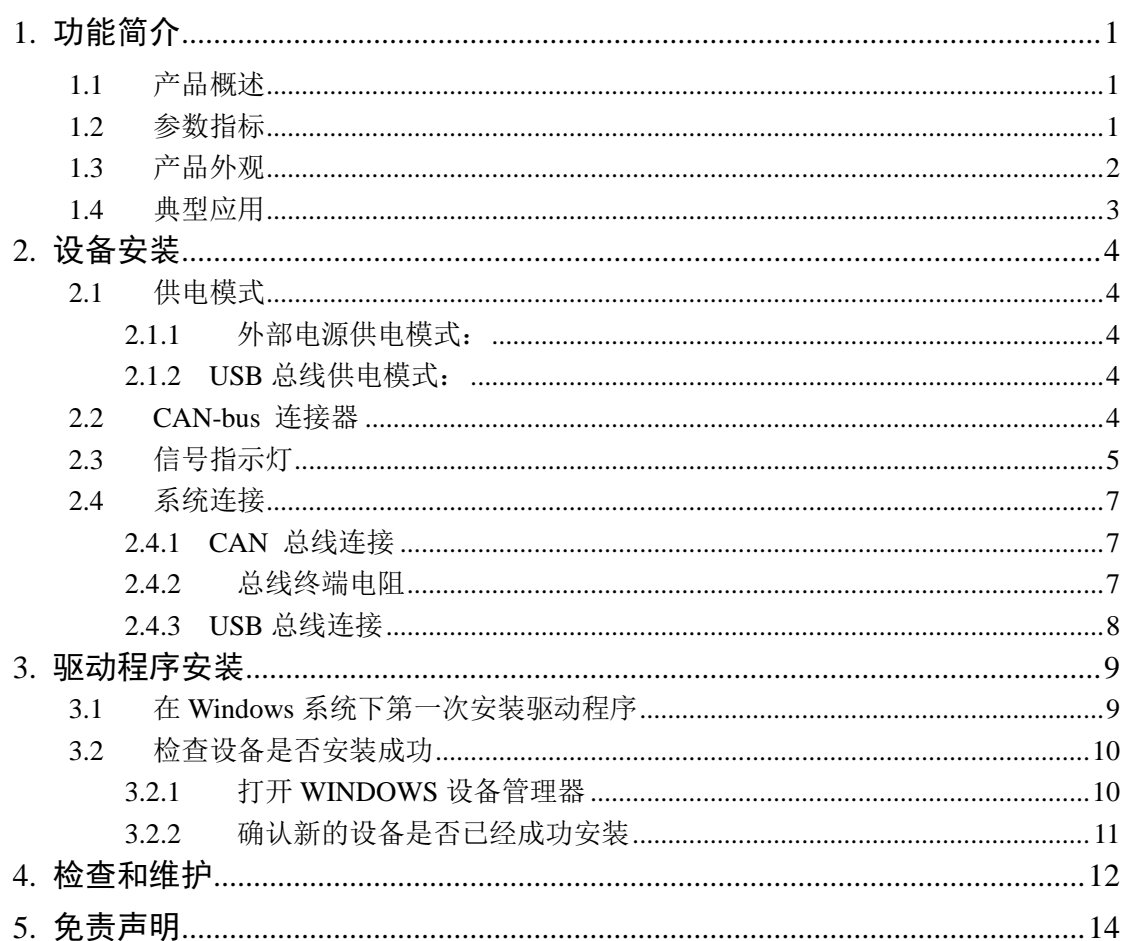

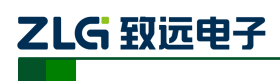

## <span id="page-3-0"></span>**1.** 功能简介

## <span id="page-3-1"></span>**1.1** 产品概述

USBCAN-2A/Ⅱ/Ⅰ智能 CAN 接口卡是与 USB1.1 总线兼容的, 集成 1 路/2 路 CAN 接 口的智能型 CAN-bus 总线通讯接口卡。采用 USBCAN-2A/Ⅱ/Ⅰ智能 CAN 接口卡,PC 可以 通过 USB 总线连接至 CAN-bus 网络,构成现场总线实验室、工业控制、智能小区、汽车电 子网络等 CAN-bus 网络领域中数据处理、数据采集的 CAN-bus 网络控制节点。

USBCAN-2A/Ⅱ/Ⅰ智能 CAN 接口卡系列产品有 3 个独立的型号:

- USBCAN-2A 双路工业级 CAN 接口卡
- USBCAN-Ⅱ 双路智能 CAN 接口卡
- USBCAN- I 单路智能 CAN 接口卡

### **\* USBCAN-2A** 接口卡是 **USBCAN-**Ⅱ接口卡的工业级增强型 **CAN** 接口卡。

USBCAN-2A/Ⅱ/Ⅰ智能 CAN 接口卡是 CAN-bus 产品开发、CAN-bus 数据分析的强大 工具;同时,USBCAN-2A/Ⅱ/Ⅰ接口卡具有体积小巧、即插即用等特点,也是便携式系统 用户的最佳选择。

USBCAN-2A/Ⅱ/Ⅰ接口卡上自带电气隔离模块,使 USBCAN-2A/Ⅱ/Ⅰ接口卡避免由于 地环流的损坏,增强系统在恶劣环境中使用的可靠性。

USBCAN-2A/II/ I 智能 CAN 接口卡支持 Win9x/Me、Win2000/XP 等操作系统, 也支持 Linux2.4 、Linux2.6 版版本的操作系统。USBCAN-2A/Ⅱ/Ⅰ提供了统一的应用程序编程接 口和完整的应用示范代码,含 VC、VB、Delphi 和 C++Builder 等开发例程示范,方便用户 进行应用程序开发。

USBCAN-2A/Ⅱ/Ⅰ接口卡还支持 OPC 接口,能在支持 OPC 的组态软件中使用 USBCAN-2A/Ⅱ/Ⅰ接口卡。另外,还提供了 CANTest 通用测试软件,可执行 CAN-bus 报文 的收发和监测等功能。

## <span id="page-3-2"></span>**1.2** 参数指标

- PC 接口符合 USB2.0 协议规范,兼容 USB3.0 和 USB1.1;
- 支持 CAN2.0A 和 CAN2.0B 协议, 符合 ISO/DIS 11898-1/2/3 标准;
- 集成 1~2 路 CAN-bus 接口, 每路均可独立控制;
- CAN-bus 通讯波特率在 5Kbps~1Mbps 之间任意可编程;
- 可以使用 USB 总线电源供电, 或使用外接电源(DC+9V~+25V , 400mA);
- CAN 通道采用电磁隔离、DC/DC 电源隔离, 隔离电压: 2500VDC;
- 单通道最高数据流量: 14000 帧/秒(接收), 1000 帧/秒 (发送);
- 支持 Win9x/Me、Win2000、WinXP 等 Windows 操作系统;
- CAN 接口 EMC 等级: 接触放电±8KV, 群脉冲±2KV;

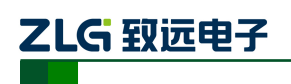

## <span id="page-4-0"></span>**1.3** 产品外观

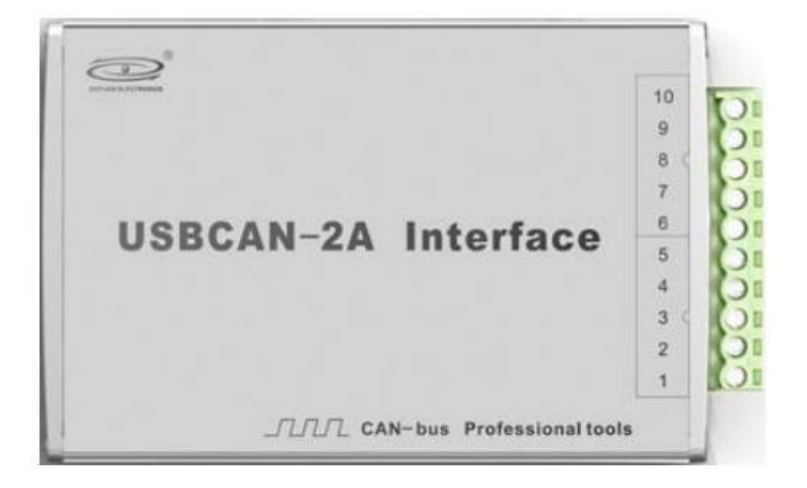

图 1. 1 USBCAN-2A 双路工业级 CAN 接口卡

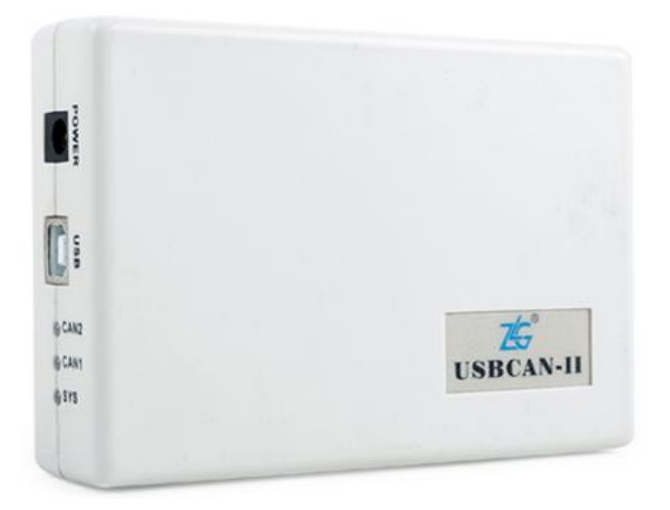

图 1. 2 USBCAN-Ⅱ双路智能 CAN 接口卡

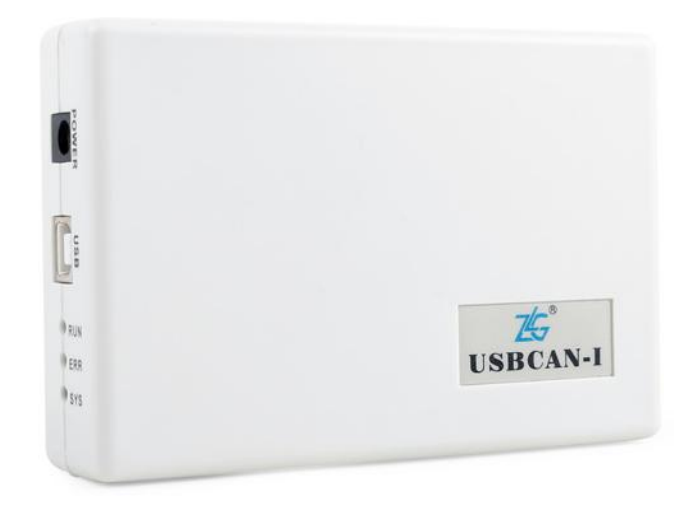

图 1. 3 USBCAN-Ⅰ单路智能 CAN 接口卡

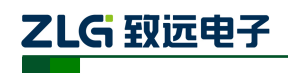

智能 CAN 接口卡

- <span id="page-5-0"></span>**1.4** 典型应用
	- CAN-bus 网络诊断与测试
	- 汽车电子应用
	- 电力通讯网络
	- 工业控制设备
	- 高速、大数据量通讯

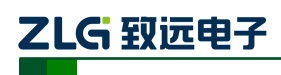

## <span id="page-6-0"></span>**2.** 设备安装

### <span id="page-6-1"></span>**2.1** 供电模式

USBCAN-2A/Ⅱ/Ⅰ智能 CAN 接口卡具有体积小巧、支持即插即用的特点。用户可以选 择 PC 机的 USB 端口向 USBCAN-2A/Ⅱ/ I 接口卡供电, 或选用外部电源供电的方式。

#### <span id="page-6-2"></span>**2.1.1** 外部电源供电模式:

外部电源供电模式适合于 PC 机使用了 USB 总线集线器,或者连接有多个 USB 终端设 备,而导致 USB 端口不能够向 USBCAN-2A/Ⅱ/Ⅰ接口卡提供足够电流的场合。

使用外部电源(DC+9 ~+25V@200mA,插头无极性要求)连接到 USBCAN-2A/Ⅱ/Ⅰ接 口卡的 POWER 电源插座,此时指示灯 SYS 点亮红色; 然后, 将 PC 与 USBCAN-2A/Ⅱ/ I 接口卡通过随机附带的 USB 电缆连接, USBCAN-2A/II/I 接口卡即可正常工作。

#### <span id="page-6-3"></span>**2.1.2 USB** 总线供电模式:

USB 总线供电模式适合于大多数应用场合。

将 PC 与 USBCAN-2A/Ⅱ/Ⅰ接口卡通过随机附带的 USB 电缆直接连接,由 USB 电缆向 USBCAN-2A/II/ I 接口卡提供+5V 电源; 此时, 指示灯 SYS 点亮, 先显示红色, 表示设备 有电源供给,稍后将闪烁数次,并稳定显示绿色,表示与 PC 实现通讯连接。

### <span id="page-6-4"></span>**2.2 CAN-bus** 连接器

USBCAN-Ⅱ接口卡集成 2 路 CAN-bus 通道;USBCAN-Ⅰ接口卡集成 1 路 CAN 通道。 USBCAN-Ⅱ/Ⅰ接口卡通过DB9针型插座或DB9孔型插座与实际的CAN-bus网络进行连接, 标识 CZ1、CZ2 分别表示通道编号, 分别对应编号为"0"的 CAN 通道、编号为"1"的 CAN 通道。

DB9 插座的管脚信号定义如表 [2. 1](#page-6-5) 所示,管脚信号定义符合 DeviceNet 和 CANopen 标 准。注意, USBCAN- I 接口卡具有两个并联的 DB9 针型插座和 DB9 孔型插座, DB9 孔型 插座的插针序号排列与 DB9 针型插座正好相反,使用时请注意区分插座上的数字标识。

<span id="page-6-5"></span>

| DB9 针型插座              |        | 引脚                                                | 信号             | 描述                |                |
|-----------------------|--------|---------------------------------------------------|----------------|-------------------|----------------|
|                       |        | $\overline{c}$<br>$\overline{3}$<br>$\frac{4}{5}$ | 1              | N.C.              | 未用             |
| $rac{6}{7}$<br>8<br>9 |        |                                                   | 2              | CAN_L             | CAN_L 信号线      |
|                       |        |                                                   | 3              | CAN_GND           | 参考地            |
|                       | О<br>Ο |                                                   | $\overline{4}$ | N.C.              | 未用             |
|                       | Ο      |                                                   | 5              | <b>CAN_SHIELD</b> | 屏蔽线            |
|                       |        |                                                   | 6              | CAN_GND           | 参考地            |
|                       |        |                                                   | $\tau$         | CAN_H             | 信号线<br>$CAN_H$ |
|                       |        |                                                   | 8              | N.C.              | 未用             |
|                       |        |                                                   | 9              | N.C.              | 未用             |

表 2. 1 CAN-bus 总线的信号连接( DB9 插座)

智能 CAN 接口卡

用户可以通过选配的 DB9OPEN5 转换器, 将 DB9 插座的 CAN-bus 信号转换至易于连 接的 5 引脚 OPEN5 连接器, 接口说明见表 2.2。

<span id="page-7-1"></span>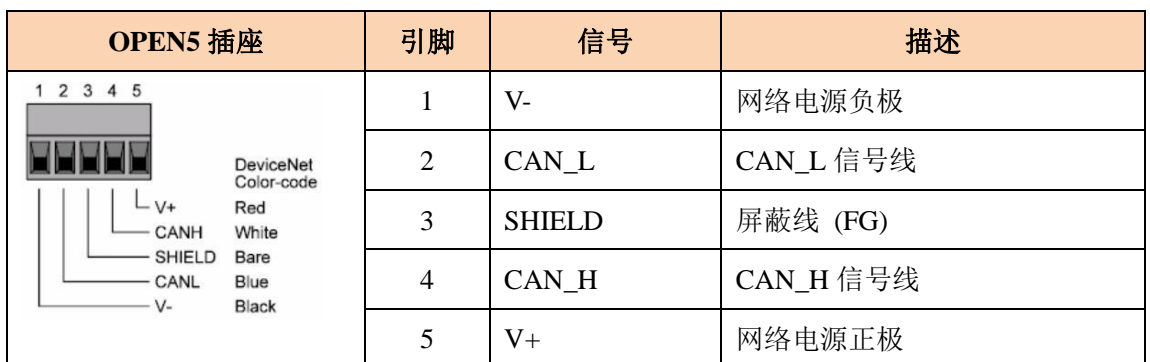

#### 表 2. 2 DB9OPEN5 转换器的信号分配(OPEN5 插座)

USBCAN-2A 接口卡集成 2 路 CAN 通道,每一路通道都是独立的,可以用于连接一个 CAN-bus 网络或者CAN-bus 接口的设备。2 路CAN-bus 通道由 1 个10 Pin AWG 14-22 插 拔式接线端子引出。接线端子的引脚定义如表格 3 所示

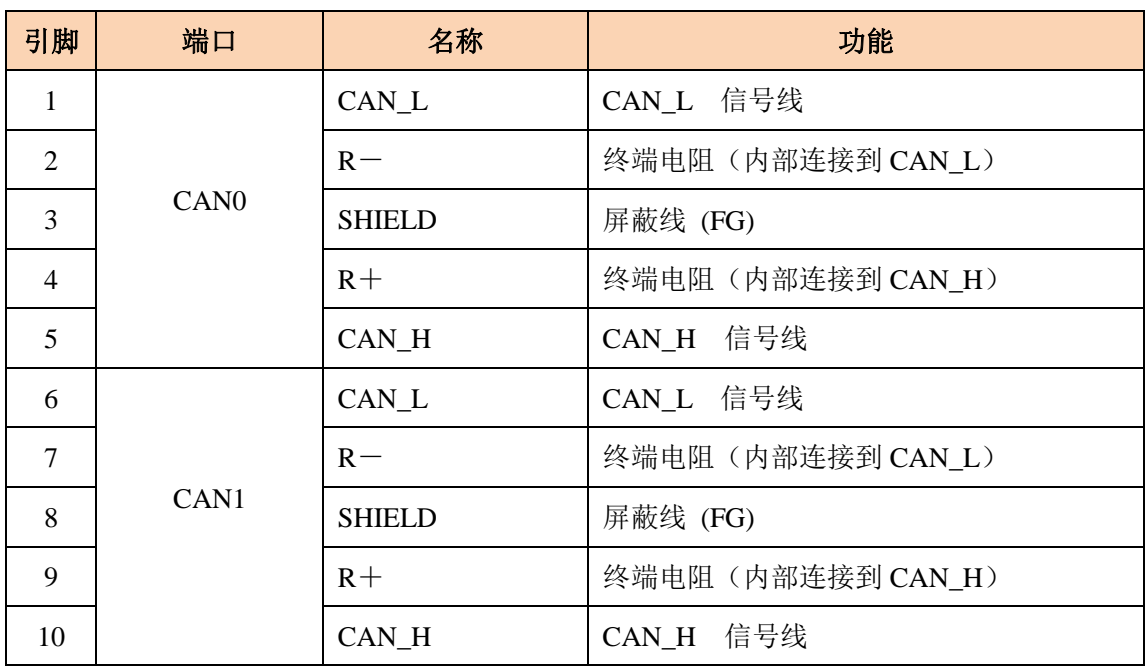

#### 表 2. 3 USBCAN-2A 接口卡的 CAN-bus 信号分配

#### <span id="page-7-0"></span>**2.3** 信号指示灯

ZLG 致远电子

<span id="page-7-2"></span>USBCAN-Ⅰ接口卡具有 1 个双色 SYS 指示灯、1 个 RUN 指示灯、1 个 ERR 指示灯 来指示设备的运行状态。这 3 个指示灯的具体指示功能见表 [2. 4](#page-7-2) 和表 [2. 5](#page-8-0):

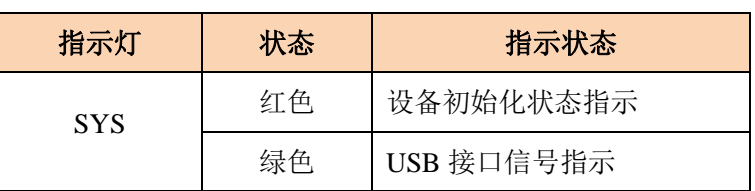

#### 表 2. 4 USBCAN-I 接口卡的指示灯

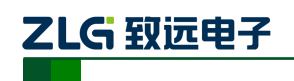

续上表

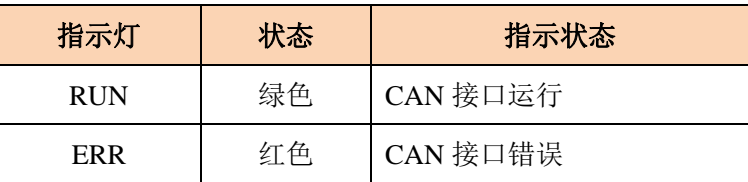

- USBCAN-Ⅰ接口卡上电后,系统初始化状态指示灯 SYS(红) 点亮,表明设备已经 供电,系统正在初始化;否则,表示存在系统电源故障或系统发生有严重的错误。
- USB 接口连接正常后, USB 信号指示灯 SYS(绿) 点亮, 系统初始化状态指示灯 SYS(红)熄灭。当 USB 接口有数据在传输时,USB 信号指示灯 SYS(绿)会闪烁。
- **RUN 指示灯点亮表示 CAN 控制器已完成初始化,进入正常工作状态。**
- <span id="page-8-0"></span>● 当 CAN 控制器出现错误时, ERR 指示灯将点亮; 当清除 CAN 控制器的错误后, ERR 指示灯熄灭。

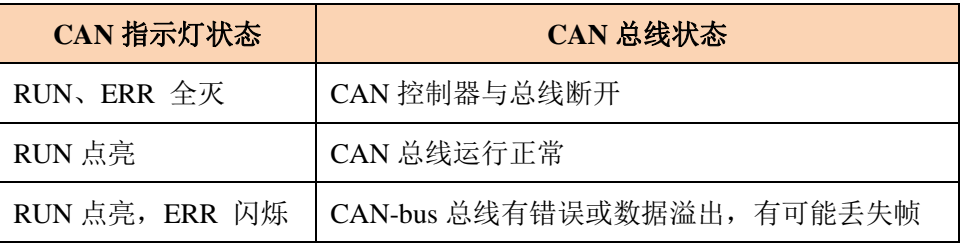

#### 表 2.5 USBCAN- | 接口卡的指示灯状态

<span id="page-8-1"></span>USBCAN-2A/ Ⅱ接口卡使用 3 个双色指示灯 SYS 、CAN1、CAN2 来指示系统的运行 状态。这 3 个指示灯代表的具体指示功能[见表](#page-8-1) 2. 6:

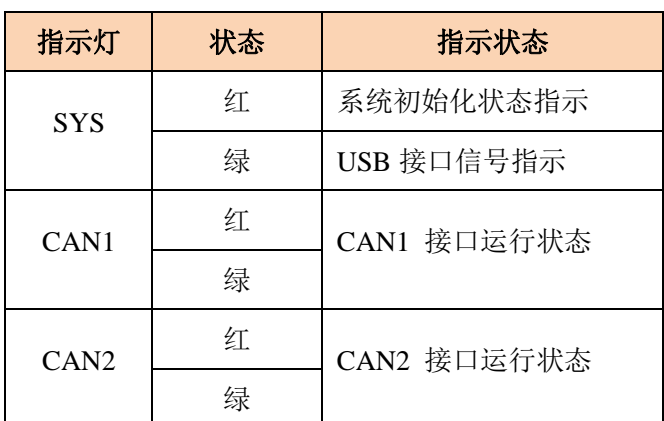

#### 表 2. 6 USBCAN-2A/Ⅱ接口卡的指示灯

- USBCAN-2A/ Ⅱ接口卡上电后,系统初始化状态指示灯 SYS(红)点亮,表明设备 已经供电,系统正在初始化;否则,表示存在系统电源故障或系统发生有严重的错 误。
- USB 接口连接正常后, USB 信号指示灯 SYS(绿) 点亮, 系统初始化状态指示灯 SYS(红)熄灭。当 USB 接口有数据在传输时,USB 信号指示灯 SYS(绿)会闪烁。
- **●** 当 CANx 控制器被初始化时,对应通道的 CAN 接口运行状态指示灯 CANx 会交替 闪烁红色、绿色。当 CANx 控制器初始化完毕,指示灯 CANx 将显示绿色并保持

保持;当 CAN 总线上出现错误时,指示灯 CANx 将显示红色,直到错误状态被 清除。

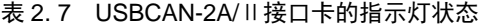

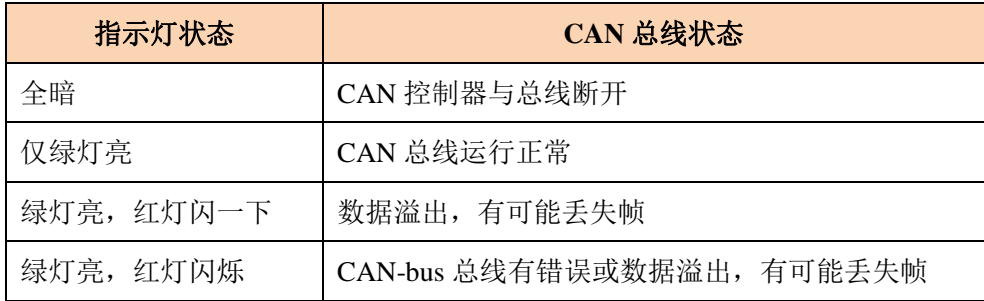

#### <span id="page-9-0"></span>**2.4** 系统连接

2LG 致远申子

#### <span id="page-9-1"></span>**2.4.1 CAN** 总线连接

USBCAN-2A/Ⅱ/Ⅰ接口卡和 CAN-bus 总线连接的时候, 仅需要将 CAN L 连 CAN\_L, CAN\_H 连 CAN\_H 信号。

CAN-bus 网络采用直线拓扑结构, 总线的 2 个终端需要安装 120 Ω 的终端电阻; 如  $\frac{1}{2}$ 节点数目大于 2, 中间节点不需要安装 120 Ω 的终端电阻。对于分支连接, 其长度不应 超过 3 米。CAN-bus 总线的连接见图 [2. 1](#page-9-3) 所示。

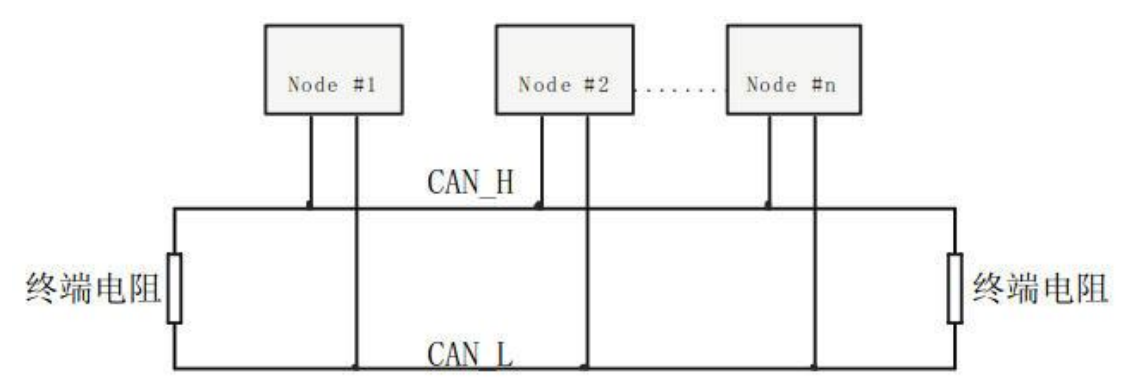

图 2. 1 CAN-bus 网络的拓扑结构

### <span id="page-9-3"></span>注意:**CAN-bus** 电缆可以使用普通双绞线、屏蔽双绞线。若通讯距离超过 **1Km**,应保证线 的截面积大于**Φ 1.0mm<sup>2</sup>**,具体规格应根据距离而定,常规是随距离的加长而适当加大。

#### <span id="page-9-2"></span>**2.4.2** 总线终端电阻

为了增强 CAN 通讯的可靠性, CAN 总线网络的两个端点通常要加入终端匹配电阻, 如 图 [2. 1](#page-9-3) 所示。终端匹配电阻的值由传输电缆的特性阻抗所决定。例如双绞线的特性阻抗为 120 Ω,则总线上的两个端点也应集 120Ω 终端电阻。另外,USBCAN-2A/Ⅱ/Ⅰ接口卡采用 PCA82C251 收发器,如果网络上其他节点使用不同的收发器,则终端电阻须另外计算。

USBCAN- /ⅡⅠ智能 CAN 接口卡的每一个 CAN 通道都在内部集成有 120 Ω 终端电阻, 无需外加终端电阻。USBCAN-2A 接口卡内部没有集成有 120 Ω 终端电阻;当 USBCAN-2A 接口卡位于 CAN-bus 网络的一个端点上时,需要在外部端子上安装 120 Ω 终端电阻,即在 " $R-$ "引脚和" $R+$ "引脚接入终端电阻,如图 2.2 所示。

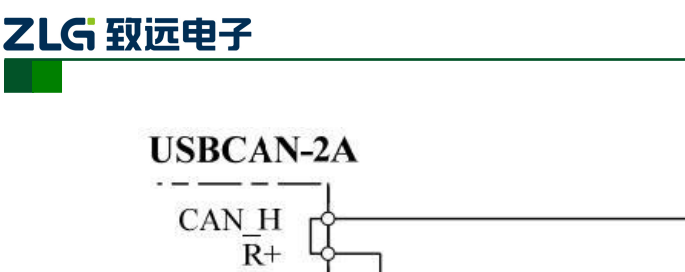

智能 CAN 接口卡

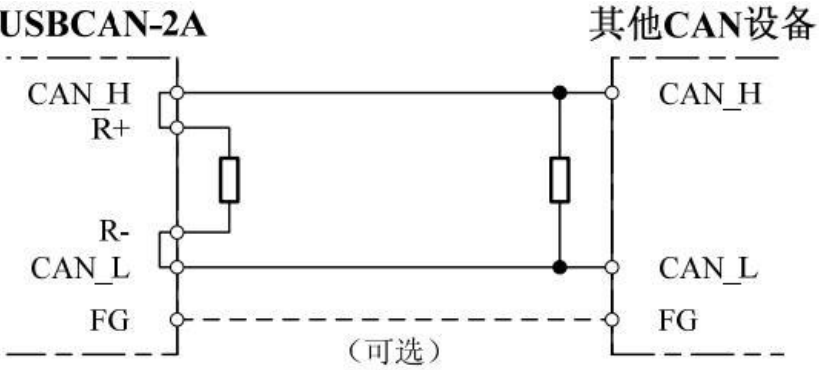

图 2. 2 USBCAN-2A 位于网络终端时的连接方法

<span id="page-10-1"></span>实际上, USBCAN-2A 接口卡的 CAN H 与 R+和 CAN L 与 R-在设备内部是直接连 在一起的。USBCAN-2A 接口卡的通信端口在物理结构上与 DeviceNet 端口相兼容, 但在电 气结构上是不完全一样的;因此,不可以直接将 DeviceNet 设备的通信端口直接插入到 USBCAN-2A 接口卡的端口。

## <span id="page-10-0"></span>**2.4.3 USB** 总线连接

USBCAN-2A/Ⅱ/Ⅰ接口卡的 USB 端口符合 USB1.1 协议规范,可以与具有 USB1.1 标准、 或 USB2.0 标准的 PC 机连接通讯。

USBCAN-2A/Ⅱ/Ⅰ接口卡与 PC 的连接方式有以下两种:

- 通过随机附带的 USB 电缆, 直接连接 PC 的 USB 端口; 此时, 由 PC 的 USB 端 口向 USBCAN-2A/Ⅱ/Ⅰ接口卡提供+5V 电源,采用总线供电模式。
- USBCAN-2A/Ⅱ/Ⅰ接口卡通过外置的 USB 总线集线器连接到 PC 机;如果使用总 线供电方式的 USB 集线器, USBCAN-2A/Ⅱ/Ⅰ接口卡必须使用外部电源(DC+9~ +25V@200mA, 插头无极性要求), 采用外部供电模式。

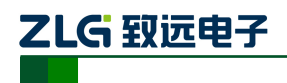

# <span id="page-11-0"></span>**3.** 驱动程序安装

## <span id="page-11-1"></span>**3.1** 在 **Windows** 系统下第一次安装驱动程序

- A. "\USBCAN\Driver"目录下, 找到 usbcan.inf 文件, 将它拷贝到系统的 windows\inf 目录下,找到 usbcan.sys 将它拷贝到 windows\system32\driver 下。
- B. 文件复制完成后,此时将 USBCAN-2A/Ⅱ/Ⅰ智能 CAN 接口卡使用 USB 电缆与 PC 机正确连接; Window 将检测到新硬件, 自动启动"发现新硬件"向导程序, 点击 "下一步"继续。

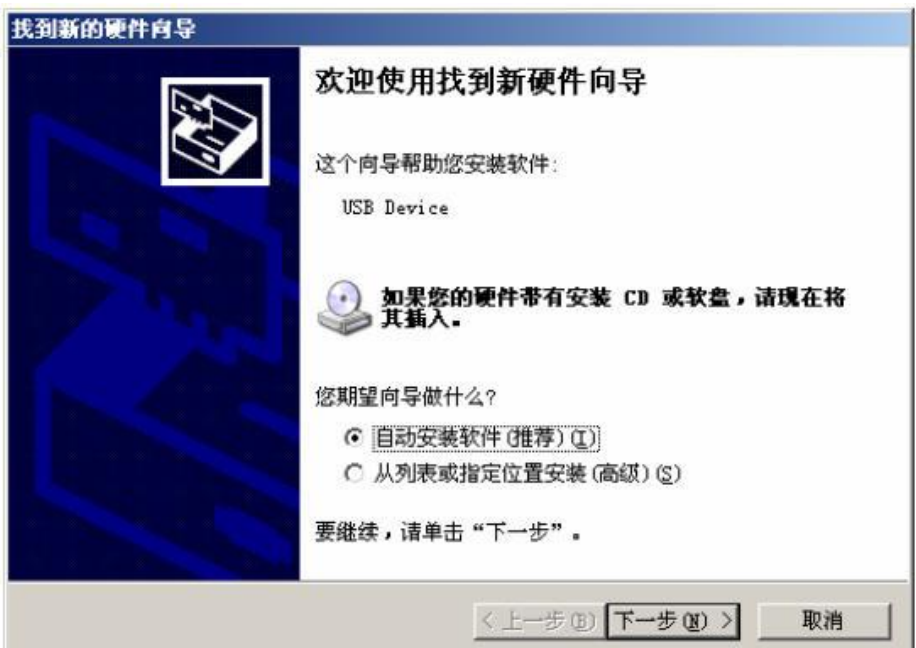

C. 向导开始搜索新硬件。

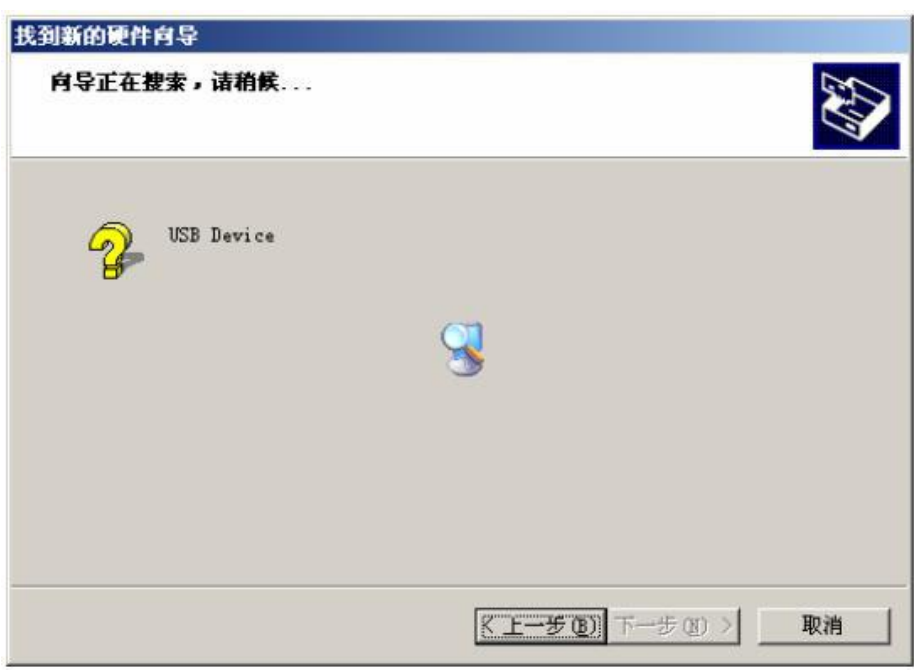

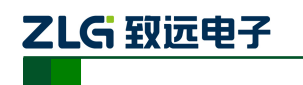

D. 稍候片刻, 如果是在 Windows XP / Windows2000 操作系统下可能会出现与操作系 统兼容性问题的警告,不理会它,直接点击"仍然继续"按钮。

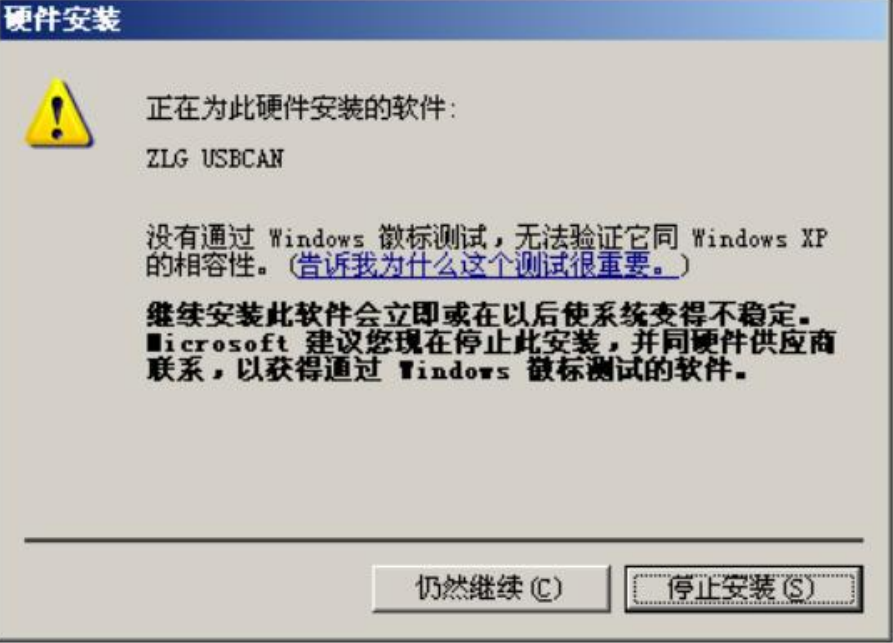

E. 继续安装后,会出现找到新硬件,并安装完成。

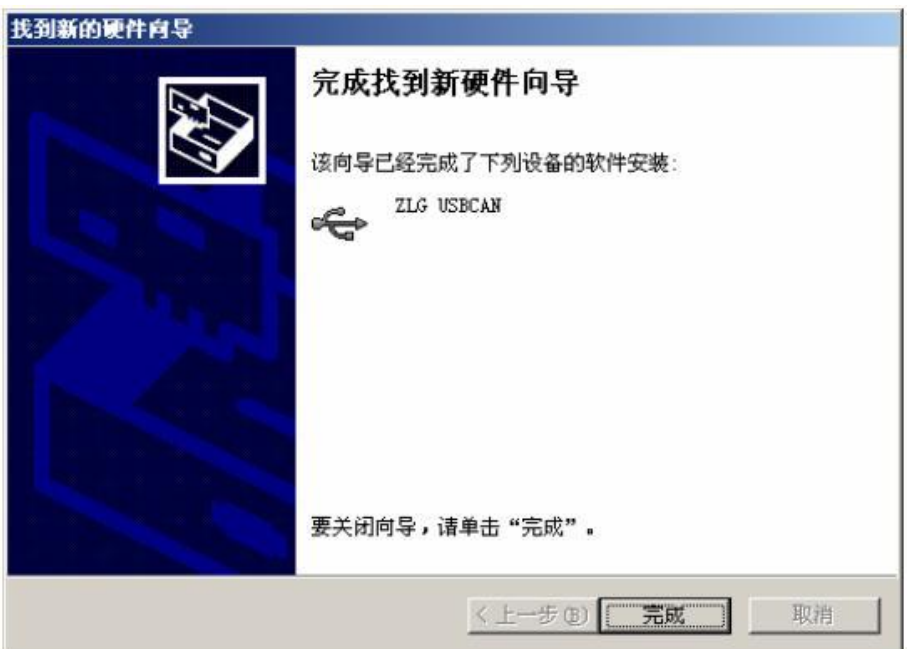

F. 点击"完成"后,此时 USBCAN-2A/II/ I 接口卡初始化指示灯 SYS(红色)灭, USB 状态指示灯 SYS(绿色)点亮,表明硬件驱动安装成功并可以应用了。

## <span id="page-12-0"></span>**3.2** 检查设备是否安装成功

### <span id="page-12-1"></span>**3.2.1** 打开 **WINDOWS** 设备管理器

- A. 鼠标右击桌面上我的电脑图标;
- B. 从下拉菜单中选取"属性" 选项;
- C.选择"硬件" 标签;

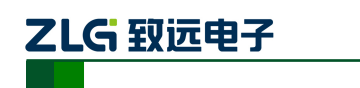

D. 鼠标单击"设备管理器" 按钮打开当前硬件设备列表。

#### <span id="page-13-0"></span>**3.2.2** 确认新的设备是否已经成功安装

检查"通用串行总线设备"设备类中,"USBCAN"设备是否已经在当前硬件列表中。 成 功安装后在"设备管理器"界面中可以看到"通用串行总线设备"设备类下的"USBCAN" 设备。下图所示为计算机上"ZLG USBCAN 系列智能 CAN 接口卡"设备正常安装的情况:

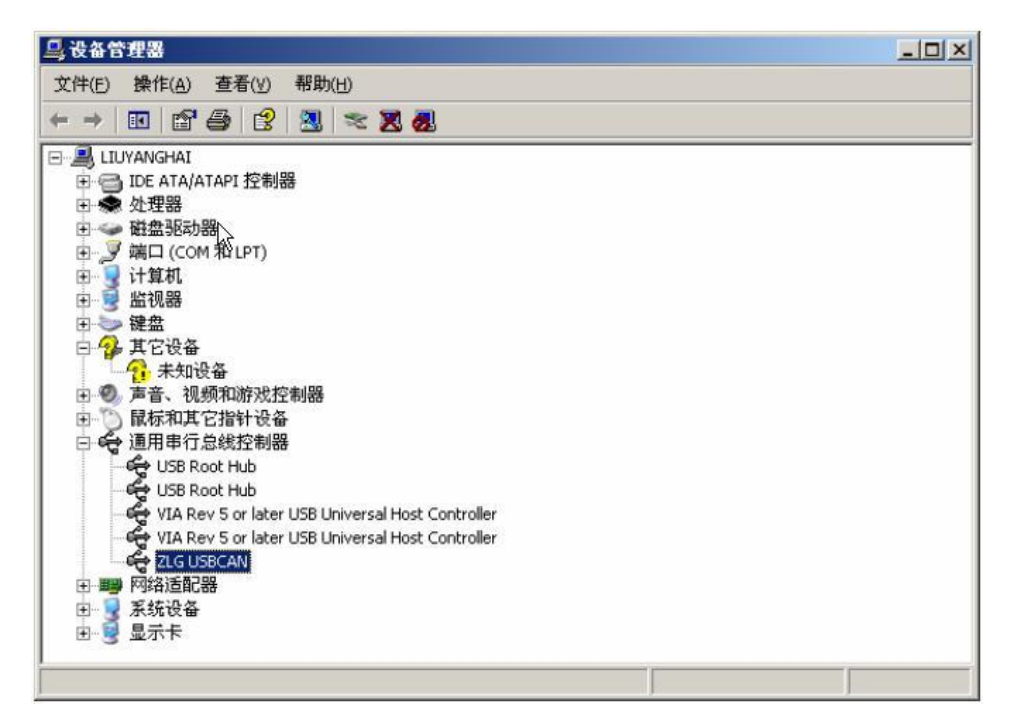

当 USBCAN-2A/Ⅱ/Ⅰ智能 CAN 接口卡与 PC 机进行数据传输时, USBCAN-2A/Ⅱ/ Ⅰ 接口卡上的 USB 指示灯 SYS(绿色)会闪烁。

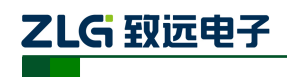

## <span id="page-14-0"></span>**4.** 检查和维护

USBCAN-2A/Ⅱ/Ⅰ接口卡的主要电气部件都是半导体元件,尽管它有很长的寿命,但 在不正确环境下也可能加速老化。应该进行定期检查,以保证保持所要求的条件。推荐每6 月到一年,至少检查一次。在不利的环境条件下,应该进行更频繁的检查。

如果在维护过程中遇到问题,请阅读下面的内容,以便找到问题的可能的原因。如果 仍无法解决问题,请联系广州致远电子股份有限公司。

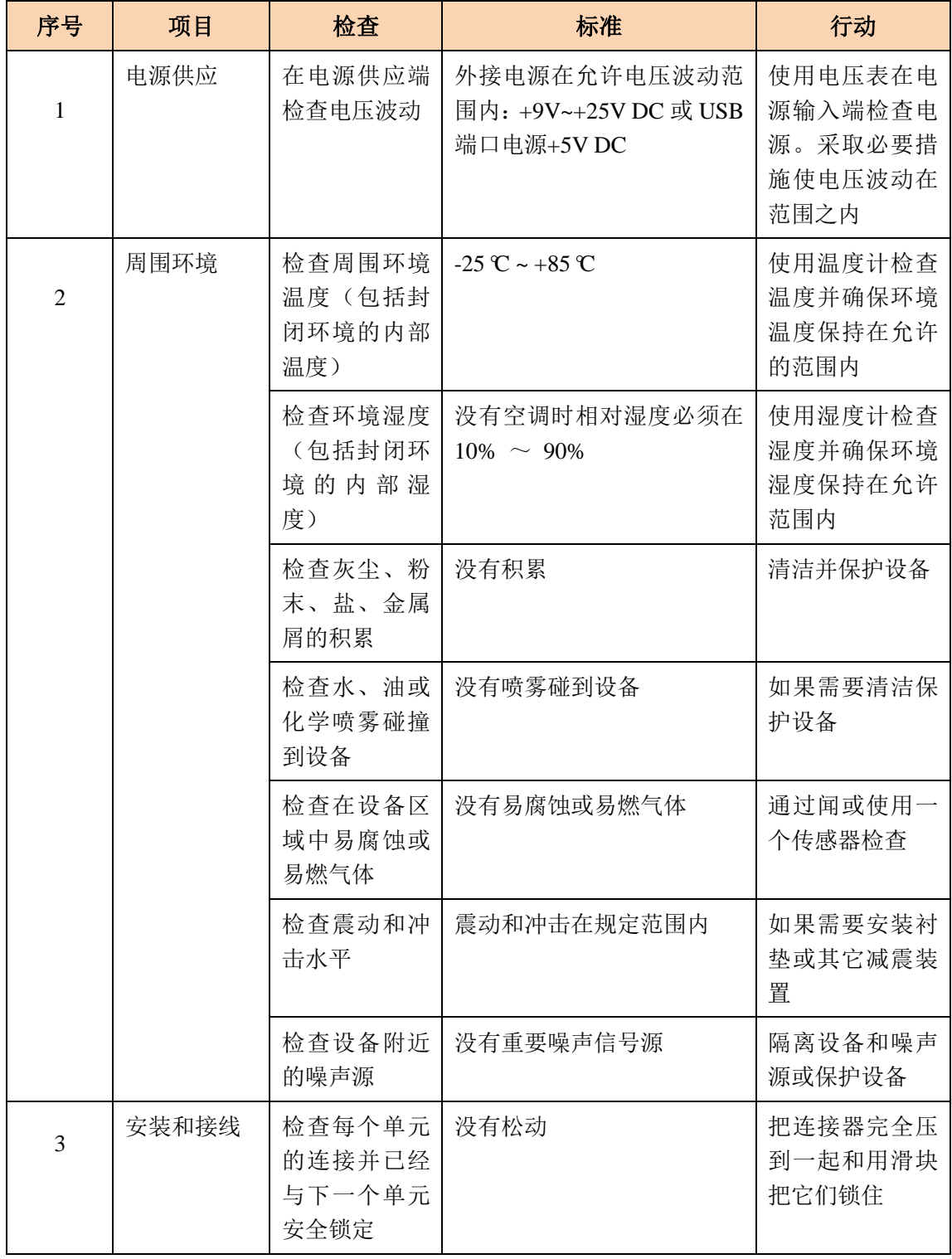

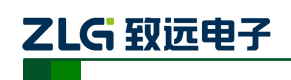

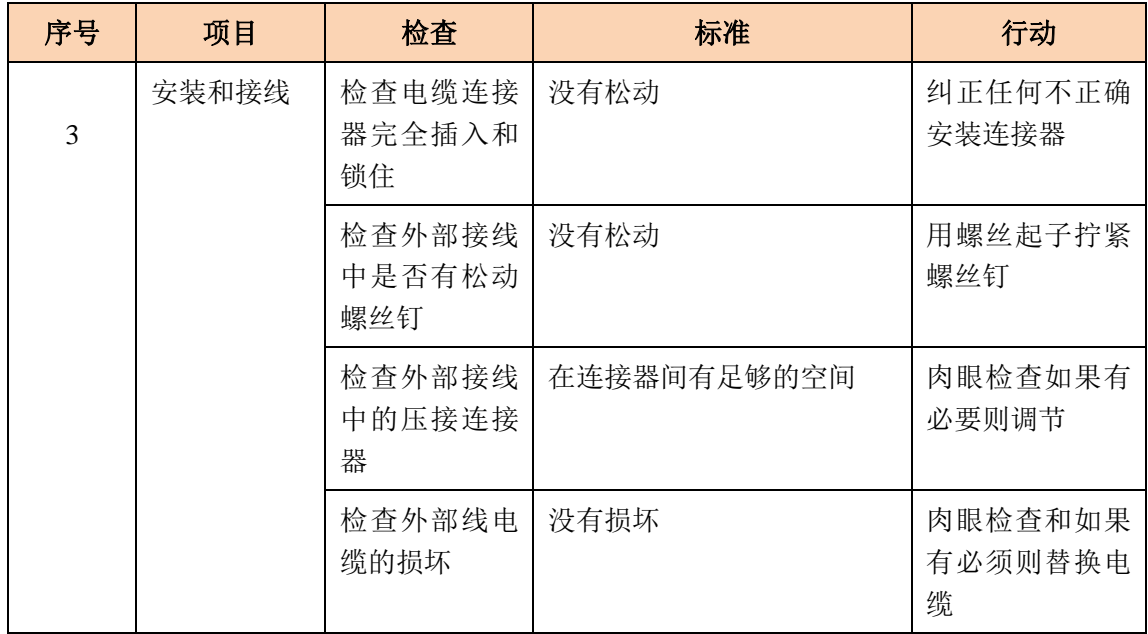

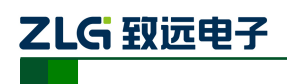

# <span id="page-16-0"></span>**5.** 免责声明

本着为用户提供更好服务的原则,广州致远电子股份有限公司(下称"致远电子")在 本手册中将尽可能地为用户呈现详实、准确的产品信息。但介于本手册的内容具有一定的 时效性,致远电子不能完全保证该文档在任何时段的时效性与适用性。致远电子有权在没 有通知的情况下对本手册上的内容进行更新,恕不另行通知。为了得到最新版本的信息, 请尊敬的用户定时访问致远电子官方网站或者与致远电子工作人员联系。感谢您的包容与 支持!

## 附录**A CAN** 报文滤波器设置

转换器的 CAN 报文滤波器是基于 PHILIPS 公司 CAN 控制器 SJA1000 的 PeliCAN 模式 来进行设计的。SJA1000 的滤波器由 4 组 (4 字节) 验收代码寄存器 (ACR) 和 4 组 (4 字 节) 验收屏蔽寄存器(AMR)构成。ACR 的值是预设的验收代码值, AMR 值是用来表征 相对应的 ACR 值是否用作验收滤波。

但是在 SJA1000 的某些模式下,滤波器的某些寄存器没有用到,为了使用方便,所以 在配置软件中只涉及滤波器的实际值而摒弃无关的数据。

滤波的一般规则是:每一位验收屏蔽分别对应每一位验收代码,当该位验收屏蔽位为 1 的时候(即设为无关),接收的相应帧 ID 位无论是否和相应的验收代码位相同均会表示为接 收;但是当验收屏蔽位为 0 的时候(即设为相关), 只有相应的帧 ID 和相应的验收代码位 值相同的情况才会表示为接收。并且只有在所有的位都表示为接收的时候,CAN 控制器才 会接收该帧报文。

滤波的方式上又分"单滤波"和"双滤波"两种。并且在标准帧和扩展帧情况下滤波又 略有不同。在配置软件的"自定过滤屏蔽码" 的情况下开放滤波器所有功能。现阐述如下:

#### 1. 单滤波配置

这种滤波器配置方式可以定义成一个长滤波器。滤波器字节和信息字节之间位的对应关 系取决于当前接收帧格式。

标准帧:在帧格式为标准帧时,在验收滤波中仅使用 ACR 前两个字节(ACR3 和 ACR4) 中的部分数据(低 11 位)来存放过滤验收码。同样,过滤屏蔽码也只采用 AMR3 和 AMR4 的低 11 位。

在 AMR 的位为 0 时 ( 意为相关), 当 ACR 的相对应位( 如 ACR1.0 对应 AMR1.0, 同 时也和 ID.00 相对应)和接收帧标识的对应位值相同时,表现为"可接收"(逻辑 1): 当两 者不等时表现为"不接收"(逻辑 0)。或者当 AMR 的位为 1 时, 无论 ACR 的相对应位和 接收帧标识的对应位值是否相同,均表现为"可接收"(逻辑 1)。

对于一个成功接收的信息所有单个位的比较后都必须发出接收信号。如图 [6. 1](#page-18-0) 所示:

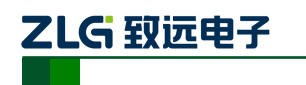

智能 CAN 接口卡

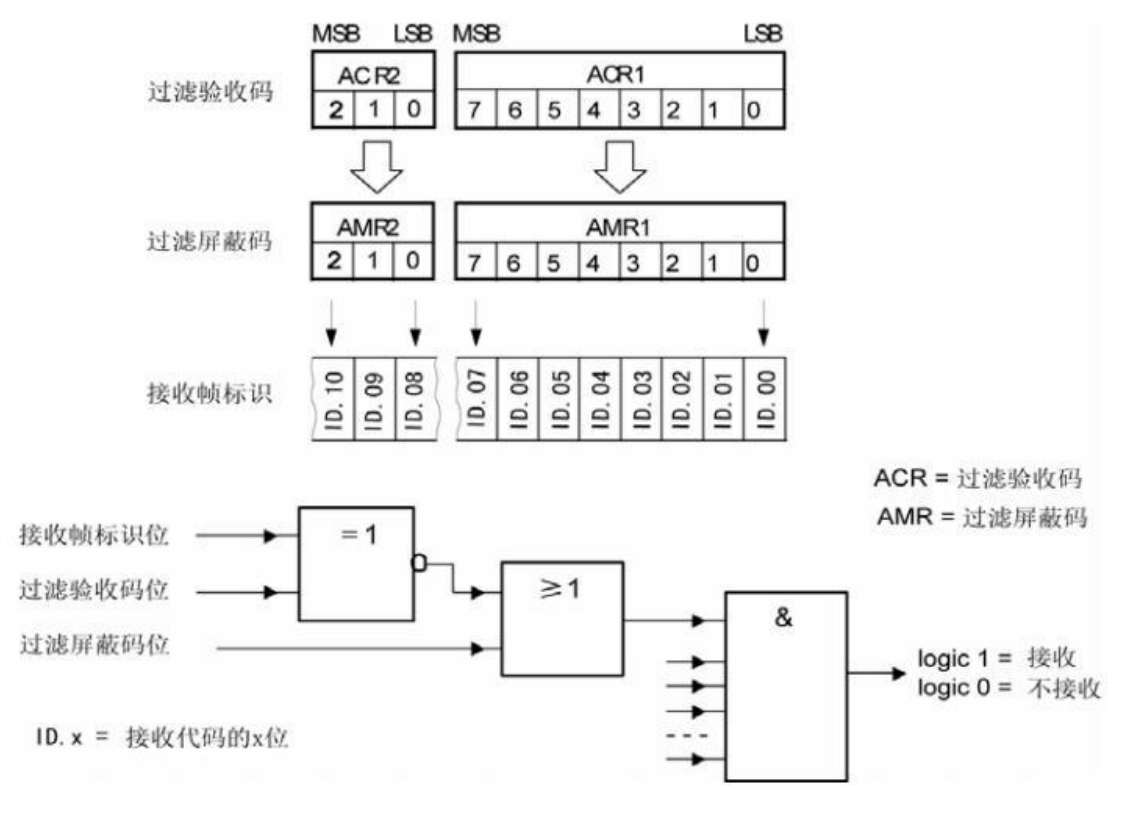

图 6. 1 标准帧单滤波示意图

<span id="page-18-0"></span>扩展帧: 在帧格式为扩展帧时,由于帧标识是 29 位, 所以在验收滤波中使用 ACR 的四 个字节中的部分数据(低 29 位)来存放过滤验收码。同样,过滤屏蔽码也只采用 AMR 的 低 29 位。

接收逻辑关系和标准帧相同,逻辑表示如图 [6. 2](#page-19-0) 所示

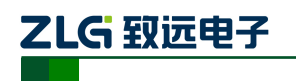

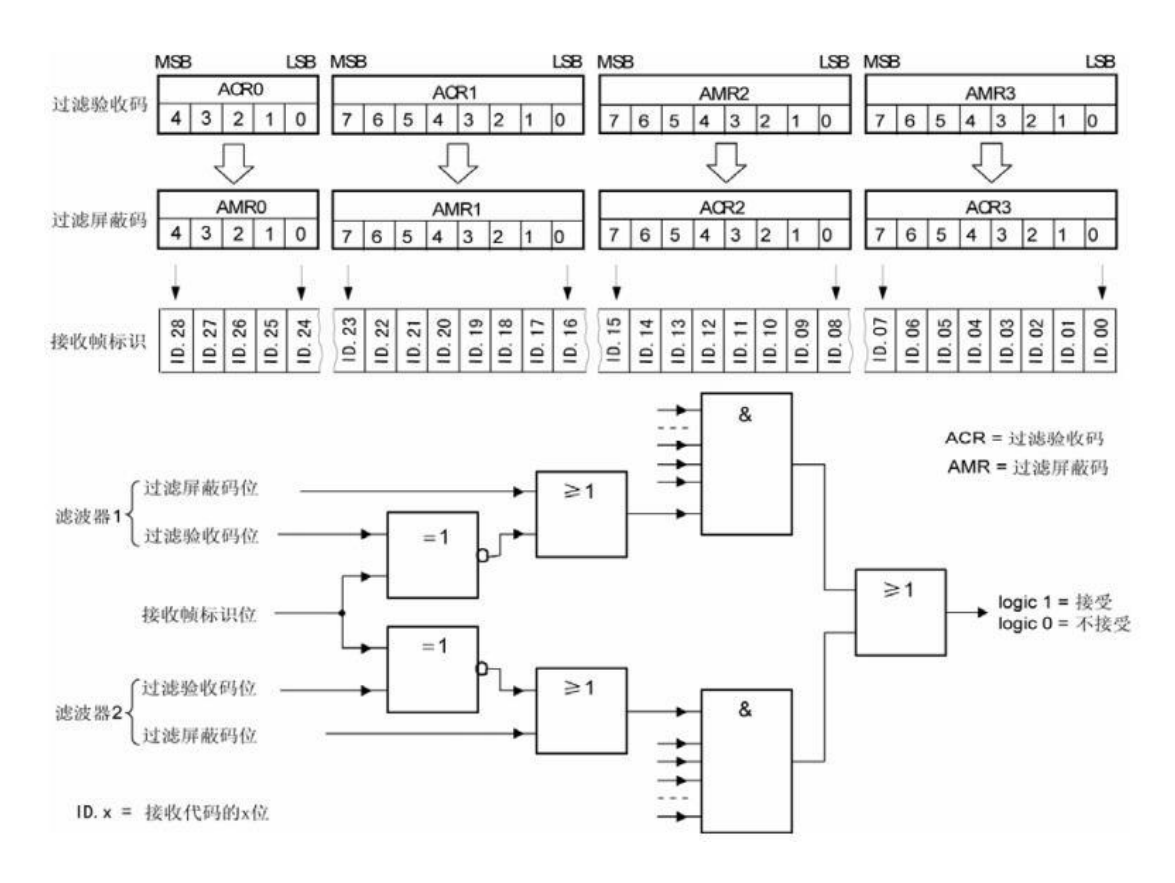

#### 图 6. 2 扩展帧单滤波示意图

#### <span id="page-19-0"></span>2. 双滤波配置

这种配置可以定义两个短滤波器。一条接收的信息要和两个滤波器比较来决定是否放入 接收缓冲器中。至少有一个滤波器发出接受信号,接收的信息才有效。滤波器字节和信息字 节之间位的对应关系取决于当前接收的帧格式。

标准帧:对于标准帧,那么则相当于有两个单滤波情况下的滤波器对接收帧标识进行滤 波。接收逻辑如图 [6. 3](#page-20-0) 所示。

为了能成功接收信息,一组滤波器的单个位的比较时均要表示为接收。 两组滤波器至少有一组表示接收该帧才会被接收。

智能 CAN 接口卡

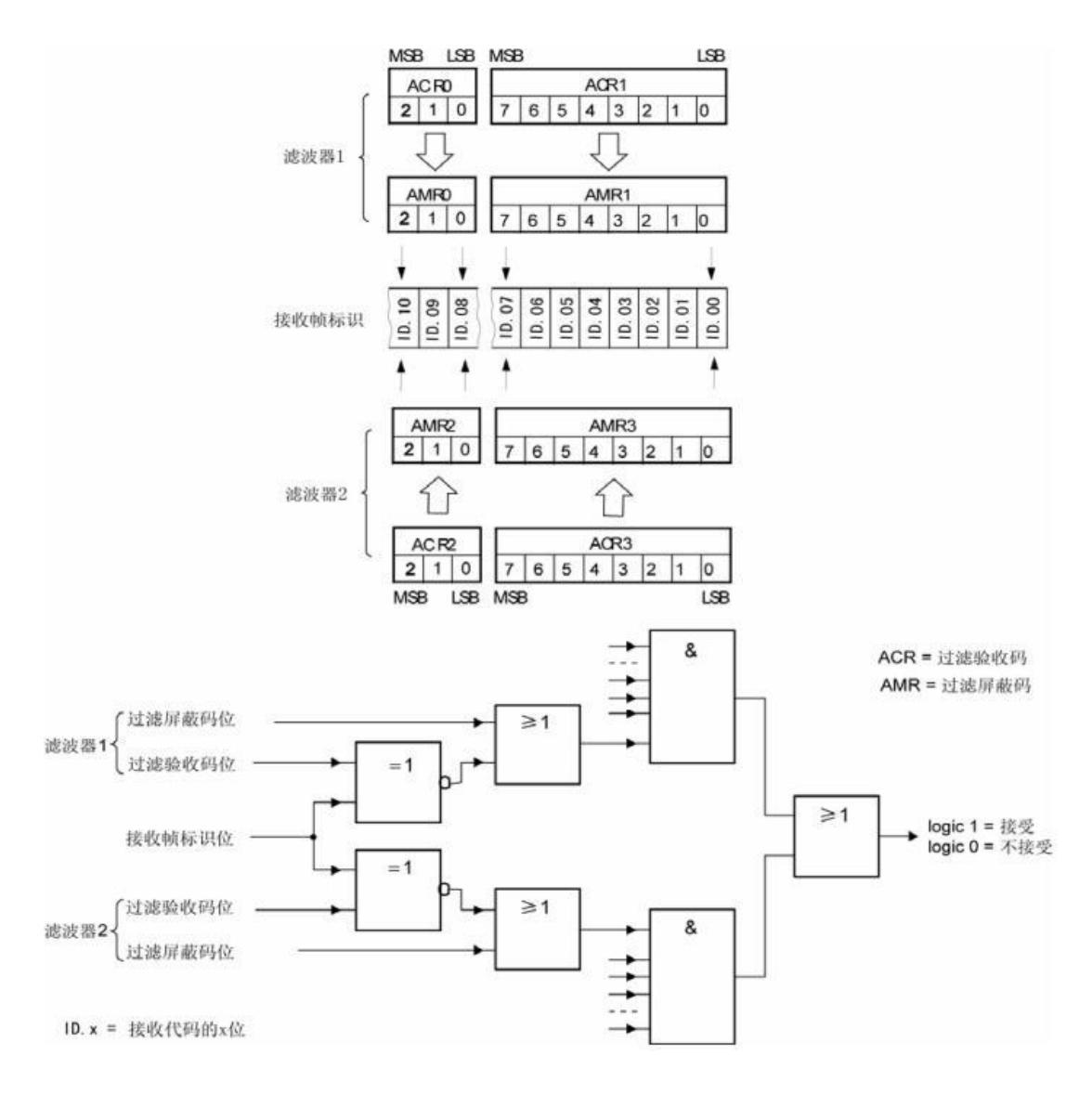

乙LG 致远电子

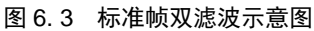

<span id="page-20-0"></span>扩展帧:对于扩展帧,定义的两个滤波器是相同的。两个滤波器都只比较扩展识别码的 前两个字节 ——ID.28 到 ID.13, 而不是全部的 29 位标识。如图 6.4 所示。

为了能成功接收信息,一组滤波器的单个位的比较时均要表示为接收。 两组滤波器至少有一组表示接收该帧才会被接收。

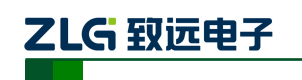

智能 CAN 接口卡

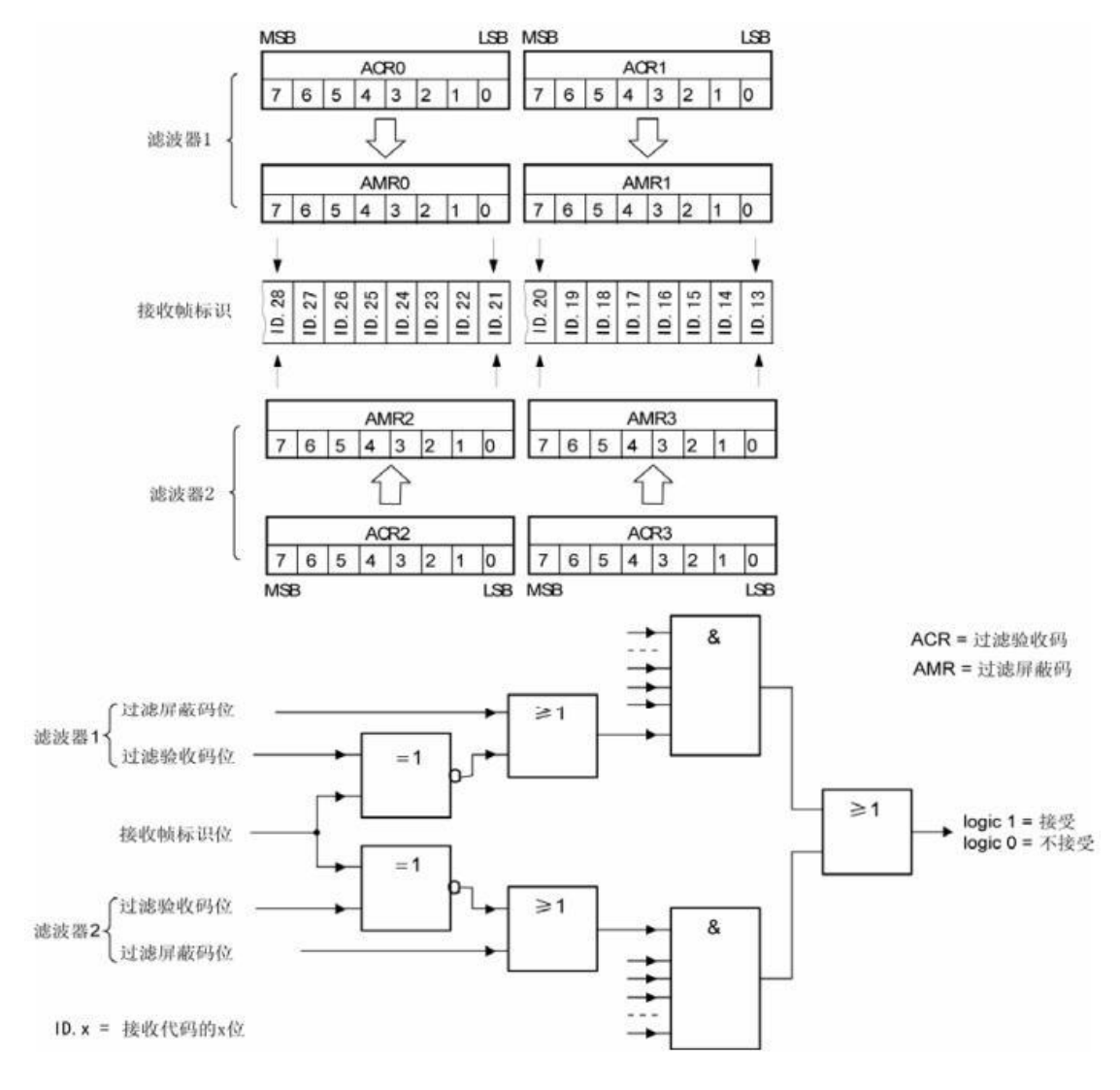

<span id="page-21-0"></span>图 6. 4 扩展帧双滤波示意图